#### <span id="page-0-0"></span>**Code optimization best practices**

Mikhail Dozmorov

Summer 2018

### **Timing**

Use system.time() functions to measure the time of execution.

```
> # make a function
> myFun <- function(x) {
+ y = vector(length=x)
+ for (i in 1:x) y[i]=i/(i+1)
+ y
+ }
```
- > # execute the function, measuring the time of the execution
- > system.time( myFun(100000) )

user system elapsed

0.107 0.002 0.109

Use pryr::object\_size() function to measure memory footprint of R objects

```
> library(pryr)
> object_size(USArrests)
5.23 kB
object_size(1:10^6)
4 MB
```
#### **Code speedup: Use vectors**

```
> # using loops
> g1 \leftarrow function(x) {
+ y = vector(length=x)
+ for (i in 1:x) y[i]=i/(i+1)+ y
+ }
```

```
> # execute the function
> system.time( g1(100000) )
```

```
user system elapsed
```
0.107 0.002 0.109

> # using vectors > x <- (1:100000) > g2 <- function(x) { + x/(x+1) + }

> # execute the function  $>$  system.time( $g2(x)$ ) user system elapsed 0.002 0.000 0.003

> vec1<-NULL

- > # execute the command
- > system.time(
- + for(i in 1:100000)
- + vec1 <- c(vec1,mean(1:100)))

user system elapsed

58.181 0.193 58.417

- > vec2 <- vector(
- + mode="numeric",length=100000)
- > # execute the command
- > system.time(
- + for(i in 1:100000)
- + vec2[i] <- mean(1:100))
	- user system elapsed 2.324 0.063 2.388

#### **Use optimized R-functions**

• rowSums(), rowMeans(), table(), etc.

> matx <- matrix(rnorm(1000000),100000,10)

> # execute the command

> system.time(apply(matx,1,mean)) user system elapsed 2.686 0.057 2.748

- > matx <- matrix(rnorm(1000000),100000,10)
- > # execute the command
- > system.time(rowMeans(matx))
	- user system elapsed
	- 0.013 0.000 0.014

### $Rcpp = R$  and  $C++$

- R is a high-level *interpreted* language
- $\bullet$  C/C++ are low-level *compiled* languages
- C is approximately more than 50X times faster than R
- R is much better for prototyping one line of code in R is typically many lines of code in  $C/C++$
- Rcpp was created by Dirk Eddelbuettel and Romain Francois in 2011. Permits direct interchange of rich R objects between R and  $C_{++}$

<https://darrenjw.wordpress.com/2011/07/16/gibbs-sampler-in-various-languages-revisited/>

<http://adv-r.had.co.nz/Rcpp.html>

<http://dirk.eddelbuettel.com/code/rcpp.html>

# **Code profiling**

Profiling is a tool, which can be used to find out how much time is spent in each function. Code profiling can give a way to locate those parts of a program which will benefit most from optimization.

- Rprof() turn profiling on
- Rprof(NULL) turn profiling off
- $\bullet$  summaryRprof("Rprof.out") Summarize the output of the Rprof() function to show the amount of time used by different R functions.

```
> summaryRprof("bmslow.out")
$by.self
```
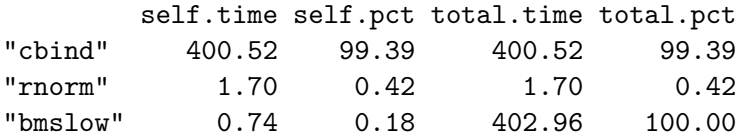

# **Code profiling**

- **•** microbenchmark Accurate Timing Functions. Provides infrastructure to accurately measure and compare the execution time of R expression
- profvis Interactive Visualizations for Profiling R Code Overview,
- **•** bench High Precision Timing of R Expressions

<https://cran.r-project.org/web/packages/microbenchmark/index.html>

<https://rstudio.github.io/profvis/>

[http://r-lib.github.io/bench,](http://r-lib.github.io/bench)<https://github.com/r-lib/bench>

### <span id="page-11-0"></span>**R goodies**

- skimr A frictionless, pipeable approach to dealing with summary statistics,<https://github.com/ropenscilabs/skimr>
- $\bullet$  data.table fast data reading, subsetting, aggregating, summarizing, <https://github.com/Rdatatable/data.table/wiki/Getting-started>
- Whenever you get a strange execution error it is sometimes helpful to show the history of all the function calls leading to that error. This is done by typing traceback() at the command prompt